- 1. Using BBEdit
- 2. Use the 2 files that you have.
- 3. In index.html read through what you have and add the differences to your file

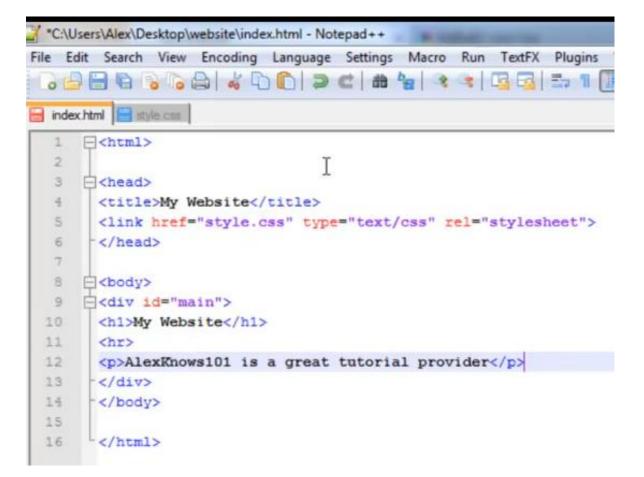

For the html you will need to write 5 more paragraphs using the paragraph tags ()

 In style.css read through what you have and add the differences to your file (the image below is not showing lines 1 to 4, please make sure you do not delete them)

| 5  | E#main {                       |
|----|--------------------------------|
| 6  | width: 1000px;                 |
| 7  | height: 600px;                 |
| 8  | background: #ffab19;           |
| 9  | margin: 25px auto;             |
| 10 | border: solid 2px #ff3819;     |
| 11 | L }                            |
| 12 | <b>□</b> h1 (                  |
| 13 | text-align: center;            |
| 14 | font-family:"Times New Roman"; |
| 15 | font: 24pt;                    |
| 16 | color: #ff3819;                |
| 17 | L )                            |
| 18 | phr (                          |
| 19 | height: 2px;                   |
| 20 | color: #ff3819;                |
| 21 | L }                            |
| 22 | <b>戶</b> [ ] ] 9 [             |
| 23 | font-family:"Calibri";         |
| 24 | font-size: 12pt;               |
| 25 | text-align: left;              |
| 26 | text-indent: 48px;             |
| 27 | color: #2f2d2d;                |
| 28 | L }                            |
|    |                                |